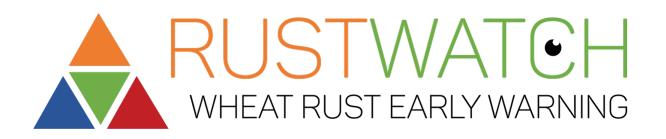

# Getting started with the Rust survey App

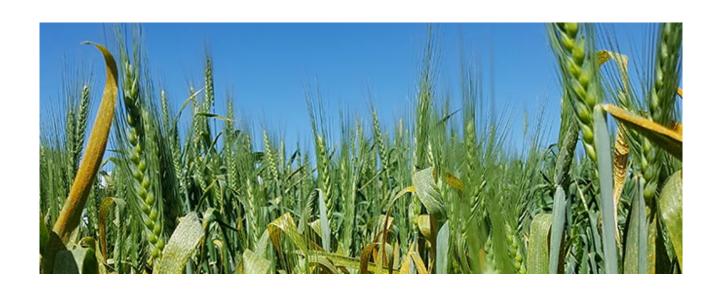

Jens G. Hansen and Eva Overby Bach Foulum, 28 February, 2020

## Objective

An early warning campaign will be carried out 1-15 March, 2020 - using the Rust survey crowdsource App

- Target: To establish the status of mainly yellow rust in common wheat, durum wheat and
  triticale in the beginning of March in Europe. It is important also to upload "no disease" as
  the objective of the campaign is to monitor the status of the wheat rusts and which
  cultivars are affected and which are not.
- Where: In six case study regions, Navarra Spain, Sicily Italy, Switzerland, Cambridge region UK, Denmark and Brandenburg Germany
- What we ask for: Cultivar name, Growth stage wheat rust incidence, and one or more photos
- What is given automatically: Date, latitude and longitude, country etc. is provided automatically using the App.
- Who to contact re local organising: Contacts in the six case study regions
- Where are the results: Results and photos will be publicly available on the Wheat rust dashboard
- When: From 1 to 15 March, 2020
- Will samples be taken for genotype and race analysis: A group of experts will analyse disease data coming in, and via the regional coordinator, isolates will be sampled in selected fields or trials and sent for genotype analysis in one of the RustWatch labs.

Results will be communicated to the European farming community as soon as possible. Our goal is to have genotype results ready before the end of April. These results will be a part of an early warning message on the RustWatch website and Twitter. The same alert will be issued via regional <u>Agricultural Knowledge and Innovation Systems</u> web sites in local language.

It is important also to upload "no disease" as the objective of the campaign is to monitor status of the wheat rusts and which cultivars are affected or not. Based on the experiences from this early campaign and feedback from stakeholder groups, we will decide if another campaign will be launched later in the season.

#### How to use

Decide on a campaign where you visit preselected fields, because we also would like to include fields/cultivars with no disease. Include farmers, extension officers, VCU partners, Breeders, AgChem partners or any stakeholder interested to contribute to this campaign. The idea is that all stakeholders should contribute — "all contribute with a small share, but we all gain a lot". It is relevant for the farmers to know if rust is found in fields in the region "with the same cultivar as is in my own field". Now the farmers can also see what cultivars the other farmers in the region grow. The breeders should be interested to follow the cultivars still effective and some being under pressure from new races in the region. The advisors will gain a better foundation for optimal recommendation on type and timing of optimal prevention and control measures etc.

## Open the App

Send the link to the stakeholders to be involved

https://survey123.arcgis.com/share/3ad3d31e0ef646a9930ce80abd909c0b?portalUrl=http://gis-au.maps.arcgis.com

or include the link to the page in RustWatch holding the link to the App: <a href="https://agro.au.dk/forskning/projekter/rustwatch/wheat-rust-early-warning/">https://agro.au.dk/forskning/projekter/rustwatch/wheat-rust-early-warning/</a>

The App can run on any mobile phone, Tablets and computers using this link

## Enter your observation on a smartphone

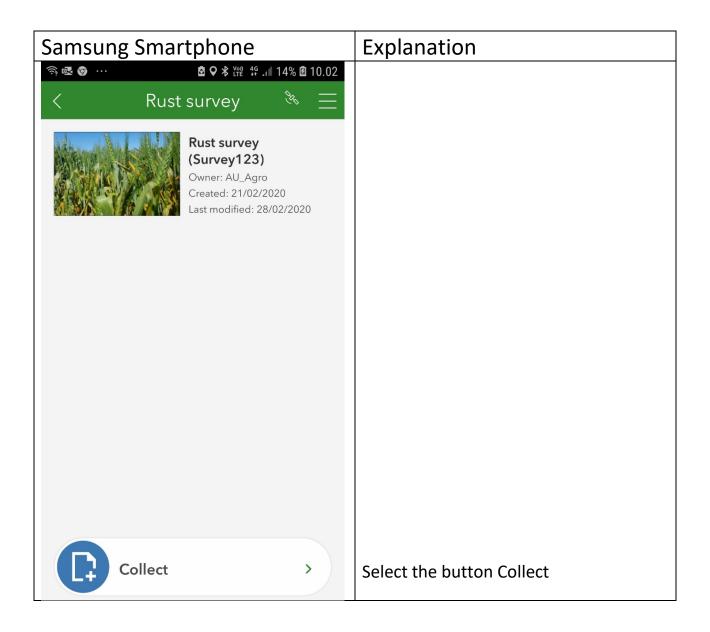

#### Wheat Rust Surveillance

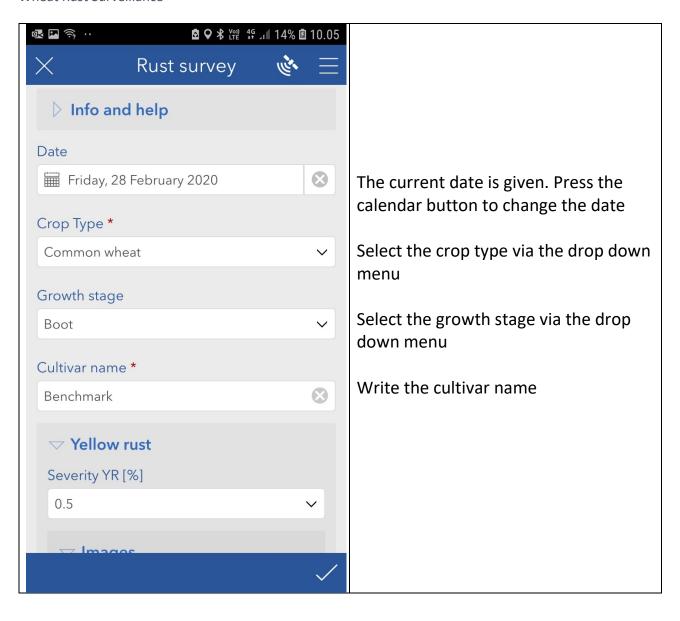

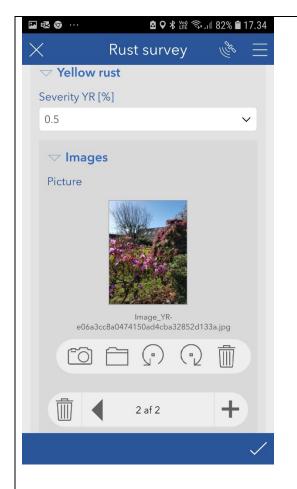

Open the yellow rust menu and enter the severity level from drop down menu

Take a photo (one close-up of symptoms and maybe one of the general surroundings) or insert a photo already stored on the phone or computer

You can delete a phote

You can add one more phote by selecting the plus (+) button

You can scroll between photos using the arrow button

You can do similar for leaf rust and stem rust whenever relevant

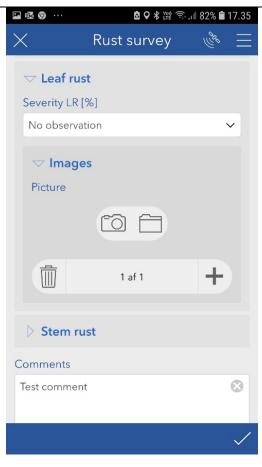

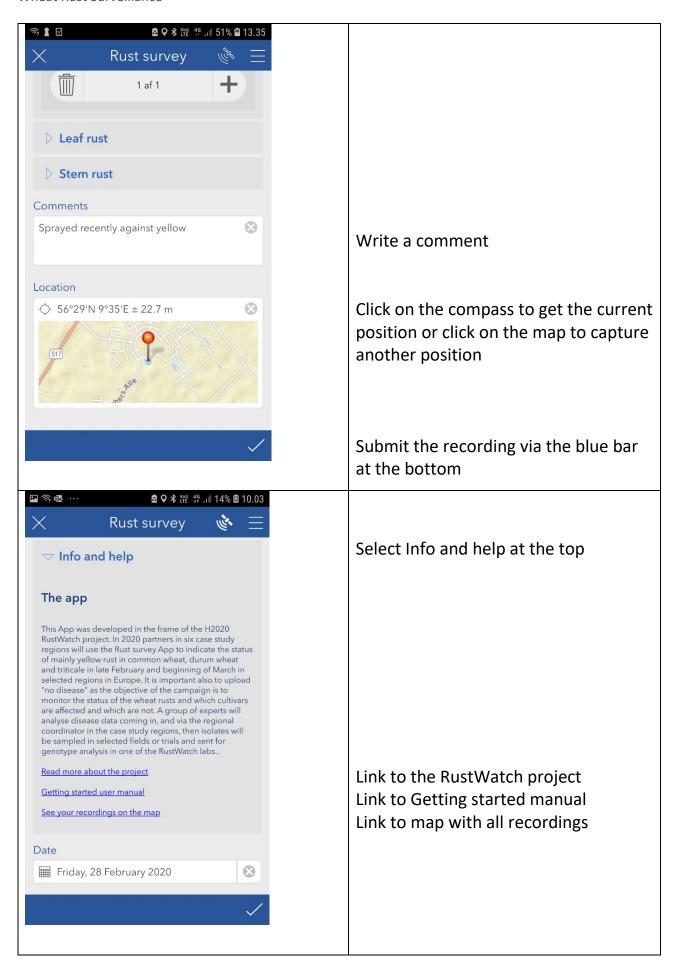

# Enter your observations via a computer

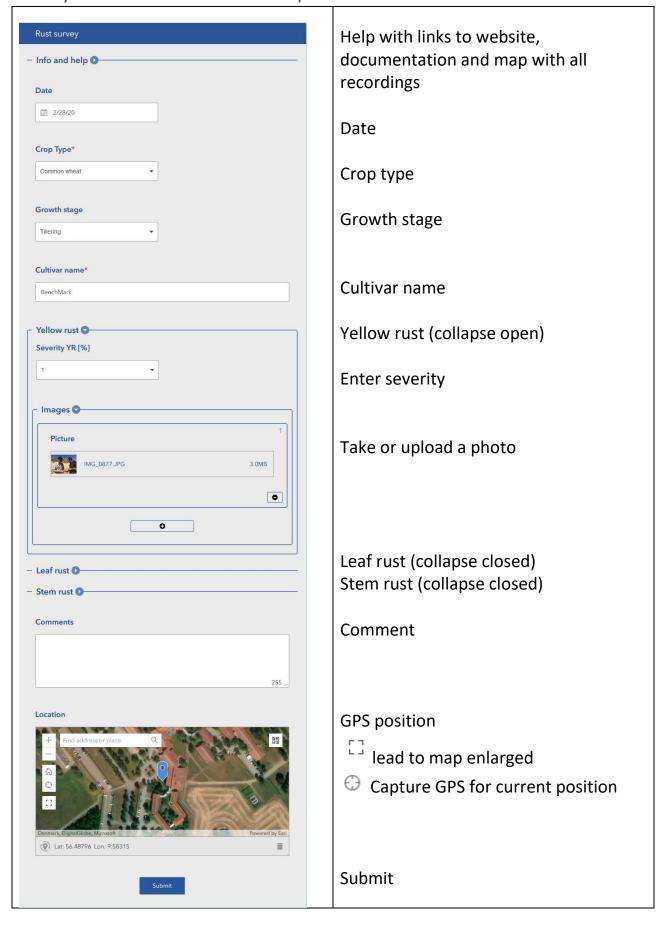

#### The Dashboard

The Dashboard is under construction and currently (28 February) the photos will not be available. We work on this, and we will announce you when this is improved on the "Read more about then project" website.

On the map, the user can shift between YR, LR and SR via the three tabs at the bottom of the map. Similarly, if more photos were taken on more than one disease in the same field, then the user can shift between photos of YR, SR and LR. A click on the photo will enlarge the photo.

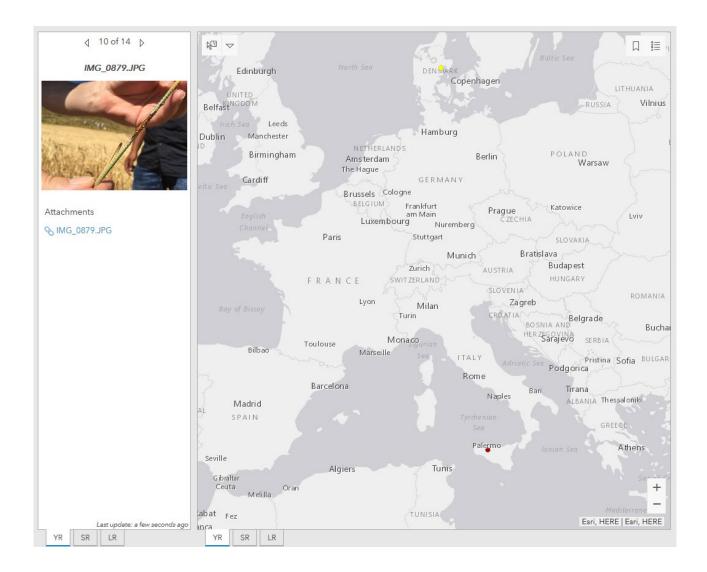

# Data analysis and enterpretation

When data are submitted they will initally be stored in the ESRI cloud server and be immediately available via the ArcGIS Dashboard. The immediate analysis will be to evaluate whisch cultiuvars in each region that are affected by rust and which that are not affected. One option is to visit the same fields in a second campaign later in April or May. The results will be used to feed into an early warning on rust diseases followed by a recommendation on IPM control actions.

### Use of disease scale

The disease scale used is the same used in all other tools in RustWatch i.e. Wheat rust surveillance, the Trap nursery mapping tool and the Field Nursery analysing tools.

In some countries the scoring early season until GS31 (stem elongation) use incidence (number of plants attacked). In the early campaign this would cover the disease severity scale from 0 to 1% as 50-100% pants attacked for yellow rust corresponds with 1% severity. For the early campaign the key focus is to discriminate between rust yes or no and link up with which cultivars that are affacted and which are clean.

Take notice that if only a few plants per ha is affacted with rust, this might be caused by impurities (unclean) of the seed (0,1, Trace) and then the color will still be green.

| Disease       | Interval                                                                                                    | Breeder's | Color    | Symptoms on wheat, crop/plot level (indicative)         |                                                       |                                                 |                                     |
|---------------|----------------------------------------------------------------------------------------------------|-----------|----------|---------------------------------------------------------|-------------------------------------------------------|-------------------------------------------------|-------------------------------------|
| severity [ %] | of severity                                                                                                    | scale     | gradient | Leaf Rust                                               | Yellow Rust                                           | Powdery Mildew                                  | Septoria/Tan spot                   |
| 0             | 0                                                                                                    | 1         |          | No attack                                               | No attack                                             | No attack                                       | No attack                           |
| 0,1 (trace)   | 0 <x<0,3< td=""><td>2</td><td></td><td>Few postules per plant -<br/>may be uneven</td><td>Few stripes per plant -<br/>may be uneven (foci)</td><td>Few colonies per plant - may be uneven</td><td>Max one spot per<br/>plant</td></x<0,3<> | 2         |          | Few postules per plant -<br>may be uneven               | Few stripes per plant -<br>may be uneven (foci)       | Few colonies per plant - may be uneven          | Max one spot per<br>plant           |
| 0,5           | 0,3≤x<0,75                                                                                                    | 3         |          | Few postules per tiller -<br>may be uneven              | Few stripes per tiller                                | Few colonies per tiller - may be uneven         | Max one spot per<br>tiller          |
| 1             | 0,75≤x<3                                                                                                    | 4         |          | Several postules per<br>tiller on lower leaves          | Several lesions/stripes<br>per tiller on lower leaves | Several colonies per<br>tiller on lowewr leaves | Few spots per plant on lower leaves |
| 5             | 3≤x<7,5                                                                                                    | 5         |          | Lower leaves up to 10 -<br>25% coverage                 | Leaves with overlapping lesions                       | Lower leaves up to 10 -<br>25% coverage         | Lower leaves up to 10-25% coverage  |
| 10            | 7,5≤x<17,5                                                                                                    | 6         |          | Lower leaves typically 25% coverage or more             |                                                       |                                                 |                                     |
| 25            | 17,5≤x<37,5                                                                                                    | 7         |          | Lower leaves 50% coverage or more                       |                                                       |                                                 |                                     |
| 50            | 37,5≤x<75                                                                                                    | 8         |          | Half of leaves senescent, lower leaves 75-100% coverage |                                                       |                                                 |                                     |
| ≥75           | x≥75                                                                                                    | 9         |          | Almost no green leaf area left                          |                                                       |                                                 |                                     |

We decided to use only the severity scale, because this scale is also applicable for survey campaigns later in the season (>GS32). At this stage severity is scored on the upper 2-3 leaves.